# **РАФАЭЛЬ МУН** (**[RAPHAEL MUN](https://www.codeproject.com/script/Membership/View.aspx?mid=14796281)**)

# **Cерия статей «Фильтры искусственного интеллекта лица в браузере»**

### **УЧЕБНЫЕ РУКОВОДСТВА**

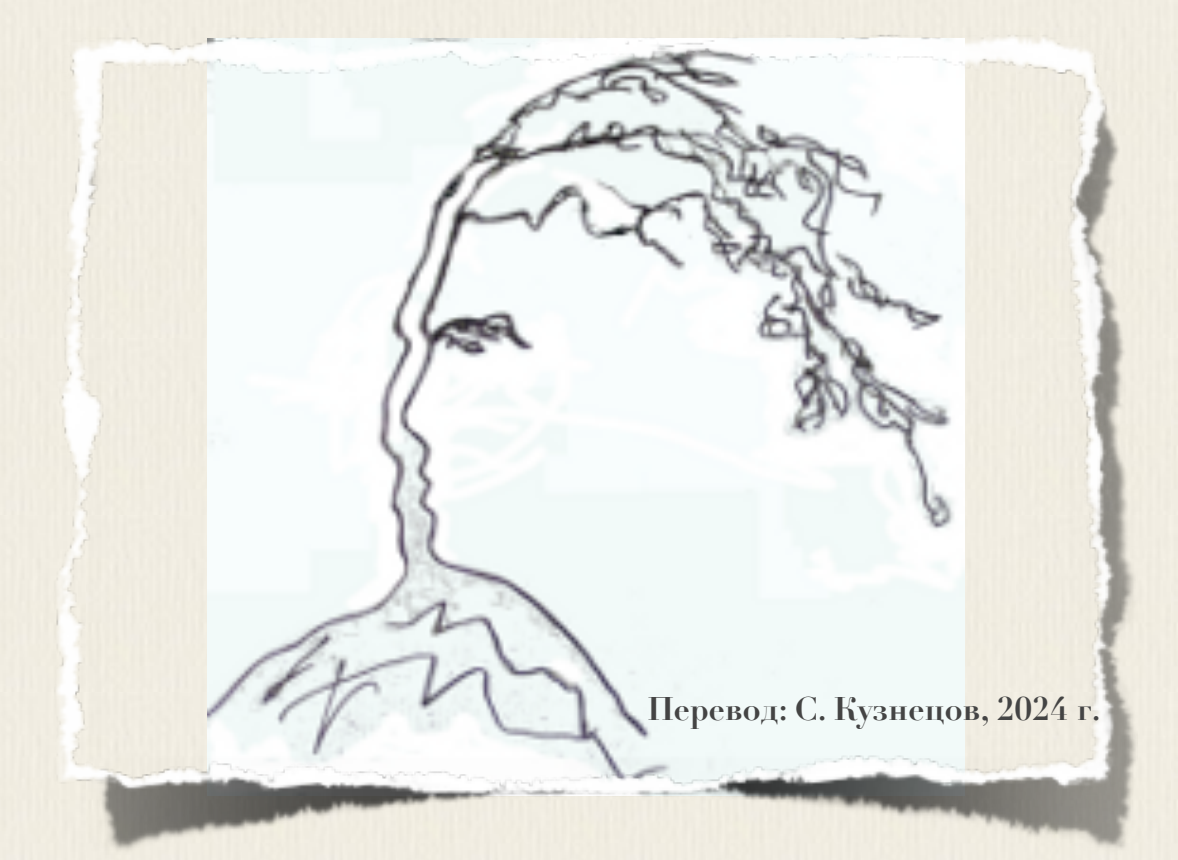

# **Articles: AI Face Filters in** the Browser

**Raphael Mun** 

2021

https://www.codeproject.com/Articles/instafluff#Article

# Серия статей «Фильтры

# искусственного

# интеллекта лица в браузере»

Рафаэль Мун

2021

https://www.codeproject.com/Articles/instafluff#Article

Перевод: С. Кузнецов, 11.02.2024

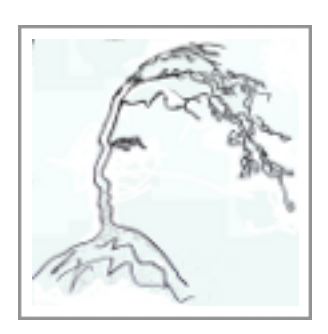

# **Статья 2 «Обнаружение эмоций на лице в браузере с помощью глубокого обучения с использованием библиотеки TensorFlow.js»**

Статья **2 Обнаружение эмоций на лице в браузере с помощью глубокого обучения с использованием библиотеки TensorFlow.js[\(Detecting Facial](https://www.codeproject.com/Articles/5293492/Detecting-Facial-Emotions-in-the-Browser-with-Deep)  [Emotions in the Browser with Deep Learning Using TensorFlow.js\)](https://www.codeproject.com/Articles/5293492/Detecting-Facial-Emotions-in-the-Browser-with-Deep); [https://www.codeproject.com/Articles/5293492/Detecting-Facial-Emotions-in](https://www.codeproject.com/Articles/5293492/Detecting-Facial-Emotions-in-the-Browser-with-Deep)[the-Browser-with-Deep\)](https://www.codeproject.com/Articles/5293492/Detecting-Facial-Emotions-in-the-Browser-with-Deep)** является статьей из серии статей **Фильтры искусственного интеллекта лица в браузере(AI Face Filters in the Browser)**.

#### **3 февраля 2021**

В этой статье мы будем использовать **ключевые признаки лица(ключевые точки на лице; key facial landmarks)**, чтобы вывести больше информации о лице из изображений.

Здесь мы будем использовать **глубокое обучение(Deep Learning)** на отслеженных лицах из **FER-набора данных об эмоциях на лицах(FER+dataset)** и попытаемся **точно предсказать эмоцию человека(accurately predict a person's emotion)** на основе **точек на лице(facial points)** в браузере с библиотекой **TensorFlow.js**.

**• Загрузка кода и файлов [- 565.6 KB](https://www.codeproject.com/KB/AI/5293492/AIFaceFilters.zip)**

## **Введение**

Приложения, подобные приложению [Snapchat,](https://www.snapchat.com/) предлагают удивительное разнообразие фильтров лиц и линз, которые позволяют Вам накладывать интересные эффекты на фотографии и видео. Если когда-либо вы «приделывали» себе виртуальные уши собаки или маскарадную шляпу, то знаете, это может быть забавно!

Задавались ли вы вопросом, как создать эти виды фильтров с нуля? Ну, теперь есть шанс научиться делать все в веб-браузере! В этой серии статей мы собираемся показать, как в браузере создать фильтры в стиле snapchat, используя отслеживание лица и библиотеку rensorflow.js.

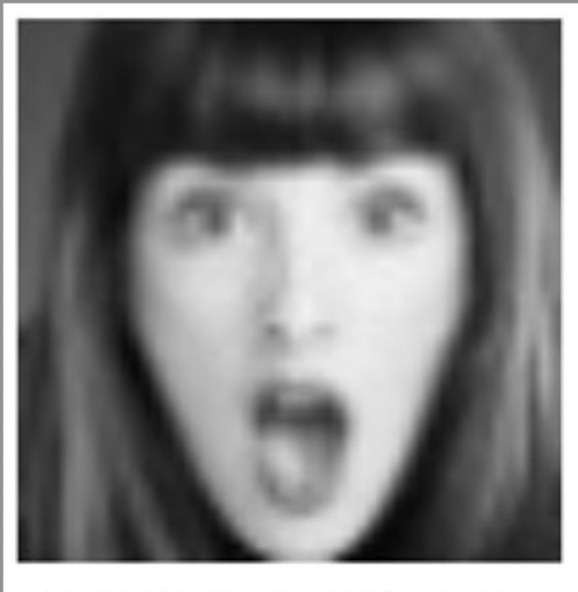

11. Expected: surprise vs. surprise

(надпись под снимком экрана: 11. Ожидаемо: удивление по сравнению с удивлением (11. Expected: surprise vs. surprise ))

Вы можете загрузить демонстрационный пример этого проекта. Возможно, для обеспечения производительности, вы будете должны в своем веб-браузере включить поддержку **web-**графики **webgl.** Также можно загрузить the код и файлы для этой серии статей.

Предполагается, что вы знакомы с языками JavaScript и нтил и имеете, по крайней мере, базовое понимание нейронных сетей. Если вы плохо знакомы с фреймворком **TensorFlow.js**, то рекомендуем прочитать статью <u>«Начало работы с глубоким изучением в браузере с использованием</u> фреймворка TensorFlow.js» («Getting Started With Deep Learning in Your B r ing TensorFlow j.  $S \rightarrow$ https://www.codeproject.com/Articles/5272760/Getting-Started-With-Deep-Lea rning-in-Your-Browser), которая является статьей из серии статей Обнаружение касания лица с помощью Tensorflow.js (Face Touch Detection with Tensorflow.js)

Если хотели бы увидеть больше того, что возможно в веб-браузере с помощью фреймворка **TensorFlow.js**, прочтите статьи из серии по

**искусственному интеллекту(AI)**: «Собаки и пицца: [машинное](https://dsm1955.narod.ru/Articles/Dogs_and_Pizza-Computer_Vision_in_the_Browser_With.pdf) зрение в браузере с [использованием](https://dsm1955.narod.ru/Articles/Dogs_and_Pizza-Computer_Vision_in_the_Browser_With.pdf) TensorFlow.js»**(«Dogs and Pizza: Computer Vision**  in the Browser With T e n s o r F l o w . j s » ; **[https://www.codeproject.com/Articles/5272771/Dogs-and-Pizza-Computer-Visio](https://www.codeproject.com/Articles/5272771/Dogs-and-Pizza-Computer-Vision-i) [n-in-the-Browser-With\)](https://www.codeproject.com/Articles/5272771/Dogs-and-Pizza-Computer-Vision-i)** и **«Роботы чатов с помощью фреймворка TensorFlow.js»[\(Chatbots using TensorFlow.js.](https://www.codeproject.com/Articles/5282687/AI-Chatbots-With-TensorFlow-js-Detecting-Emotion-i))**

В предыдущей статье мы изучили, как использовать **модели искусственного интеллекта(AI models)**, чтобы обнаружить **форму лиц(shape of faces)**. В этой статье мы будем использовать **ключевые признаки лица(ключевые точки на лице; key facial landmarks)**, чтобы вывести больше информации о лице из изображений.

Соединяя наш **код отслеживание лица(face tracking code)** с **FER-набором данных выражения лица**([FER facial emotion dataset](https://github.com/microsoft/FERPlus)**; Facial Expression Recognition; Распознавание выражения лица)** мы будем обучать(тренировать) модель второй нейронной сети для предсказания эмоции человека на основе нескольких **3D-ключевых точек(3D key points)**.

# **Установка и настройка FER2013-набора данных выражения лица**

Мы используем код отслеживания лица, из предыдущей статьи **Отслеживание лица в реальном времени в браузере с помощью библиотеки TensorFlow.js**, для создания двух веб-страниц. Одна страница будет использоваться для обучения(тренировки) **AI**-модели с **отслеженными точками лица(tracked facial points)** на **FER-наборе данных эмоций на лице**[\(FER facial](https://github.com/microsoft/FERPlus)  [emotion dataset\)](https://github.com/microsoft/FERPlus), и другая веб-страница загрузит и выполнит обученную(натренированную) **AI**-модели на **тестовом наборе данных(test dataset)**.

Давайте изменим финальный код из предыдущего проекта отслеживания лица, чтобы на **FER2013-наборе данных выражения лица** обучать(тренировать) **AI**-модель нейронной сети и выполнить ее с тестовыми данными на лице. **FER2013-набор данных выражения лица(FER2013 dataset; Facial Expression Recognition; Распознавание выражения лица)** состоит из более чем **28** тысяч

5

маркированных изображений лиц; этот набор доступен на Kaggle. Мы загрузили эту эту версию, в которой есть набор данных, уже преобразованный в файлы изображений и помещенный его в каталог (папку) web/fer2013. Затем мы обновили код NodeJS-сервера в файле index.js, чтобы он возвратил список ссылок на изображения по uRL-адресу http://localhost:8080/data/, так, чтобы вы могли получить полный леонобъект, если выполняете сервер локально.

Чтобы сделать процедуру немного проще, мы для вас сохранили этот <u>JSON</u>-Объект в файле web/fer2013.js, чтобы использовать его напрямую без необходимости выполнить сервер локально. Вы можете включить его с другими файлами скриптов в верхней части страницы:

#### **JavaScript**

```
<script src="web/fer2013.js"></script>
```
Мы собираемся работать с изображениями, а не с видео из веб-камеры (не волнуйтесь, мы вернемся к видео в следующей статье <u>[11</u>].), и поэтому мы должны элемент <video> заменить на элемент <img> и можем переименовать его **ID-идентификатор на «image»**. Мы можем также удалить функцию установки и настройки веб-камеры setupwebcam, потому она не нужна нам для этого проекта.

### **HTML**

```
<img id="image" style="
   visibility: hidden;
   width: auto;
   height: auto;
    "/
```
Затем, давайте добавим служебную функцию для установки изображения в элементе **setImage** и другую служебную функцию для перемешивания массива данных shuffleArray. Поскольку исходные изображения имеют размер всего 48x48 пикселей, то давайте определим больший выходной размер в **500** пикселей, чтобы получить более детализированное отслеживание лиц и быть в состоянии видеть результат в более крупном **HTML**-элементе **canvas(холст)**, и давайте обновим служебные функции черчения линий и многоугольников, чтобы масштабировать в соответствии с выходом.

## **JavaScript**

```
async function setImage( url ) {
    return new Promise( res => {
         let image = document.getElementById( "image" );
         image.src = url;
        image.onload = () => {
             res();
         };
    });
}
function shuffleArray( array ) {
    for( let i = array.length - 1; i > 0; i-- ) {
        const j = Math.float( Math.random() * ( i + 1 ) );
        [array[i], array[j] ] = [array[j], array[i]] }
}
```

```
const OUTPUT_SIZE = 500;
```
Нам потребуются некоторые глобальные переменные, а именно для **списка категорий эмоций(list of emotion categories)**, **списка агрегированных массивов FER-данных(aggregated array list of FER data)** и **индекса массива( index for the array)**:

```
// [ "сердитый", "отвращение", "страх", "счастливый",
// "нейтральный", "печальный", "удивление"];
const emotions = [ "angry", "disgust", "fear", "happy", "neutral", "sad", 
"surprise" ];
let ferData = [];
let setIndex = 0;
```
Внутри блока асинхронности **async** мы можем подготовить и перемешать **FER**-данные и изменить размеры **HTML**-элемента **canvas(холст)** на **500x500** пикселей:

## **JavaScript**

```
const minSamples = Math.min( ...Object.keys( fer2013 ).map( em => fer2013[ 
em ].length ) );
Object.keys( fer2013 ).forEach( em => {
    shuffleArray( fer2013[ em ] );
    for( let i = 0; i < minSamples; i++ ) {
         ferData.push({
             emotion: em,
             file: fer2013[ em ][ i ]
         });
     }
});
shuffleArray( ferData );
let canvas = document.getElementById( "output" );
canvas.width = OUTPUT_SIZE;
canvas.height = OUTPUT_SIZE;
```
Мы должны в шаблоне кода сделать одно обновление на первой странице перед обучением(тренировкой) **AI**-модели и на второй странице перед применением обученной модели. Также мы должны обновить функцию отслеживания лица **trackFace**, чтобы работать с элементом изображения вместо элемента видео. Кроме этого масштабируем ограничивающий прямоугольник и выходные данные меша(каркаса) лица, чтобы соответствовать размеру **HTML**-элемента **canvas(холст)**. В конце функции мы прирастим индекс **setIndex** для перехода к следующему изображению.

```
async function trackFace() {
     // Установить следующее изображение для обучения(тренировки)
     // Set to the next training image
    await setImage( ferData[ setIndex ].file );
     const image = document.getElementById( "image" );
     const faces = await model.estimateFaces( {
         input: image,
```

```
 returnTensors: false,
         flipHorizontal: false,
     });
    output.drawImage(
         image,
         0, 0, image.width, image.height,
        0, 0, OUTPUT SIZE, OUTPUT SIZE
     );
   const scale = OUTPUT SIZE / image.width;
     faces.forEach( face => {
         // Рисуем ограничивающий прямоугольник вокруг лица
         // Draw the bounding box
        const x1 = face.boundingBox.topLeft[ 0 ];const y1 = face.boundingBox.topLeft[ 1 ];const x2 = face.boundingBox.bottomRight[ 0 ];
        const y2 = face.boundingBox.bottomRight[ 1 ];
        const bWidth = x2 - x1;
        const bHeight = y2 - y1;
        drawLine( output, x1, y1, x2, y1, scale );
        drawLine( output, x2, y1, x2, y2, scale );
        drawLine( output, x1, y2, x2, y2, scale );
        drawLine( output, x1, y1, x1, y2, scale );
         // Рисуем мешь лица
         // Draw the face mesh
        const keypoints = face.scaledMesh;
        for( let i = 0; i < FaceTriangles.length / 3; i++ ) {
            let pointA = keypoints[ FaceTriangles[ i * 3 ] ];
            let pointB = keypoints[ FaceTriangles[ i * 3 + 1 ] ];
            let pointC = keypoints[ FaceTriangles[ i * 3 + 2 ] ];
             drawTriangle( output, pointA[ 0 ], pointA[ 1 ], pointB[ 0 ],
                          pointB[ 1 ], pointC[ 0 ], pointC[ 1 ], scale);
         }
    });
     setText( `${setIndex + 1}. Face Tracking Confidence: 
${face.faceInViewConfidence.toFixed( 3 )} - ${ferData[ setIndex 
].emotion}` );
    setIndex++;
    requestAnimationFrame( trackFace );
```
Теперь наш измененный шаблон кода готов. Сделайте две копии этого кода для того, чтобы мы могли одну копию установить в странице для **глубокого обучения(Deep Learning)** модели и другую копию установить в странице для для **тестирования(testing)**.

}

# Часть 1: Глубокое обучение модели эмоциям на лице

В этом первом файле веб-страницы мы собираемся установить данные для обучения (тренировки), создать модель нейронной сети, и затем обучать ее и сохранить веса в файле. В поставленный архив кода включена предварительно обученная модель (смотрите каталог web/model) и поэтому при желании вы можете пропустить чтение части 1 об обучении и перейти к чтению части 2. о выполнении обученной модели.

Добавьте глобальную переменную для хранения данных обучения (тренировки) и служебную функцию преобразования меток эмоций в единичный вектор и таким образом, мы можем использовать его для данных обучения(тренировки):

# **JavaScript**

```
let training Data = [];
function emotionToArray(emotion) {
    let array = [];
    for( let i = 0; i < emotions. length; i++ ) {
         array.push( emotion === emotions[ i ] ? 1 : 0 );
    \mathcal{F}return array;
\mathcal{F}
```
В функции отслеживания лица **trackFace** мы возьмем разные ключевые признаки лица (key facial features), МАСШТА бИРУСМ ИХ ОТНОСИТСЛЬНО размера ограничивающего прямоугольника (size of the bounding box) И  $\mu$  00  $\alpha$ ВИМ ИХ В набор данных обучения (тренировки), если значение уверенности отслеживания лица достаточно велико. Чтобы упростить данные, мы ЗАКОММЕНТИРОВАЛИ НЕКОТОРЫЕ дополнительные признаки лица (additional  $facial$  features), но можно добавить их обратно (раскомментировать), если захотите поэкспериментировать. Если вы это делаете так, то не забудьте соответствовать эти те же признаки при выполнении модели.

## **JavaScript**

```
// Добавьте только нос, щеки, глаза, брови & рот
// Add just the nose, cheeks, eyes, eyebrows & mouth
const features = [
     "noseTip",
     "leftCheek",
     "rightCheek",
     "leftEyeLower1", "leftEyeUpper1",
     "rightEyeLower1", "rightEyeUpper1",
     "leftEyebrowLower", //"leftEyebrowUpper",
     "rightEyebrowLower", //"rightEyebrowUpper",
     "lipsLowerInner", //"lipsLowerOuter",
     "lipsUpperInner", //"lipsUpperOuter",
];
let points = [];
features.forEach( feature => {
     face.annotations[ feature ].forEach( x => {
        points.push( (x[ 0 ] - x1 ) / bWidth );
        points.push( (x[ 1 ] - y1 ) / bHeight );
     });
});
// Только захватите лица, в которых уверены
// Only grab the faces that are confident
if( face.faceInViewConfidence > 0.9 ) {
     trainingData.push({
         input: points,
        output: ferData[ setIndex ].emotion,
     });
}
```
Как только мы скомпилировали достаточно данных обучения (тренировки), мы можем передать их в функцию обучения(тренировки) сети **trainNet**. В верхней части функции отслеживания лица **trackFace** давайте прервем цикл отслеживания лиц после получения 200 изображений и вызовем функцию обучения(тренировки) сети **trainNet**:

```
async function trackFace() {
     // Отслеживание для быстрого обучения только на 200 изображениях
      // Fast train on just 200 of the images
    if( setIndex >= 200 ) {
         setText( "Завершено!/Finished!" );
         trainNet();
         return;
```
 $\}$ 

 $\}$ 

Наконец долгожданная часть: давайте создадим функцию обучения (тренировки) сети trainnet и давайте обучим нашу **AI-**модель!

Эта функция разделит данные обучения (тренировки) на входной массив ключевых точек (key points) И ВЫХОДНОЙ МАССИВ единичных векторов эмоций (emotion one-hot vectors), СОЗДАСТ ПО-КАТСГОРИЙНУЮ TensorFlow-МОДСЛЬ С несколькими скрытыми слоями, выполнит обучение (тренировку) за 1,000 итераций(эпох), и загрузит обученную (натренированную) модель. Число итераций(эпох) можно увеличить, если захотите обучать модель больше.

```
async function trainNet() {
    let inputs = trainingData.map(x \Rightarrow x.input);
    let outputs = trainingData.map(x \Rightarrow emotionToArray(x.output));
    // Определите нашу модель с несколькими скрытыми слоями
    // Define our model with several hidden layers
    const model = tf.\text{sequential}();
    model.add(tf.layers.dense( { units: 100, activation: "relu",
                               inputShape: [ inputs[ 0 ].length ] } ) );
    model.add(tf.layers.dense( { units: 100, activation: "relu" } ) ) ;
    model.add(tf.layers.dense( { units: 100, activation: "relu" } ) );
    model.add(tf.layers.dense({
        units: emotions.length,
        kernelInitializer: 'varianceScaling',
        useBias: false,
        activation: "softmax"
    \}) ) ;
    model.compile({}optimizer: "adam",
        loss: "categoricalCrossentropy",
        metrics: "acc"
    \}) ;
    const xs = tf.\text{stack( inputs.map( x => tf.tensor1d(x ) ) )const ys = tf.\text{stack( outputs .map( x => tf.tensor1d(x ) ) ) }await model.fit( xs, ys, {
        epochs: 1000,
        shuffle: true,
        callbacks: {
            onEpochEnd: (epoch, logs) => {
```

```
 setText( `Обучение(тренировка)/Training...
                          Итерация(эпоха)/Epoch #${epoch}
                           (${logs.acc.toFixed( 3 )})` );
                 console.log( "Итерация(эпоха)/Epoch #", epoch, logs );
 }
        }
    } );
    // Загрузите обученную(натренированную) модель
     // Download the trained model
    const saveResult = await model.save( "downloads://facemo" );
}
```
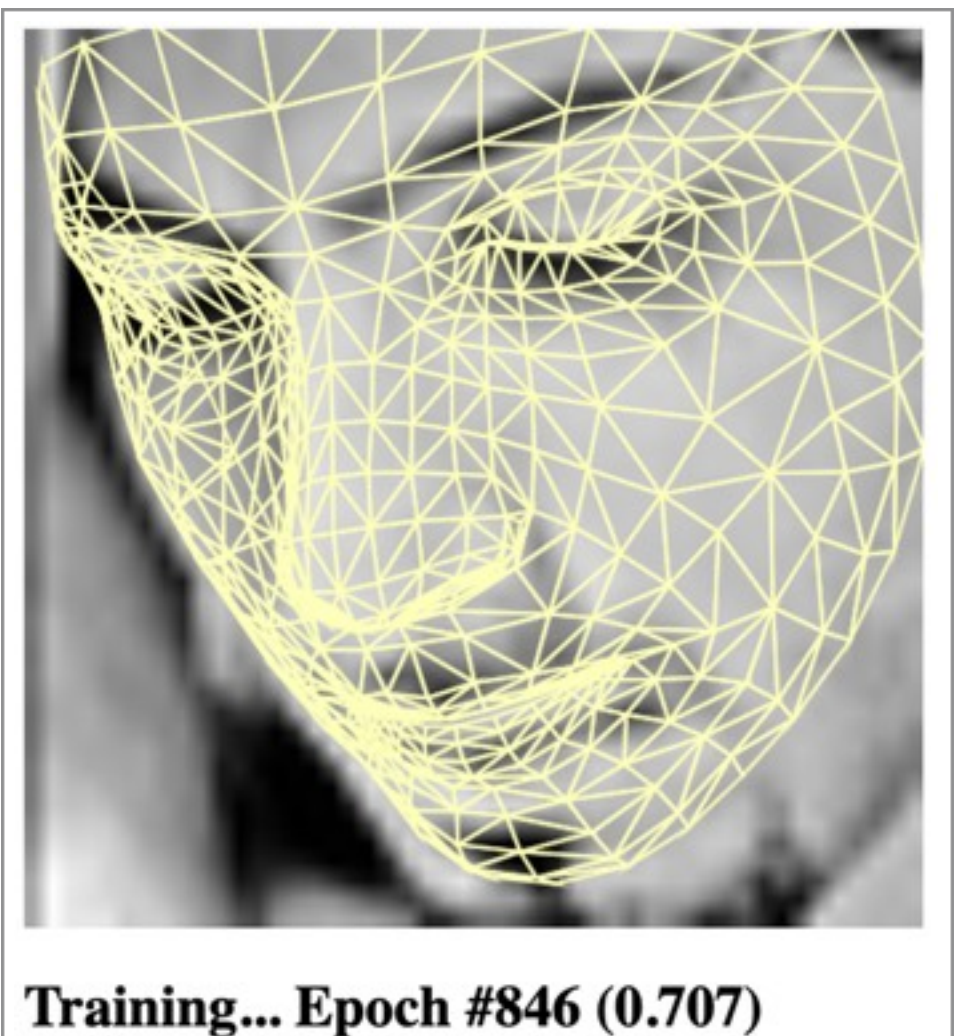

(надпись под снимком экрана: **Обучение(тренировка)... Итерация(эпоха) номер 846(0.707) (Training...Epoch #846(0.707)**)

И вот именно так! Эта веб-страница будет обучать(тренировать) нашу **AI**-модель **распознавать выражения лица(recognize facial expressions)** в различных категориях и в результате выдаст модель, для последующей ее загрузки и выполнения.

# **Часть 1: Финишная черта**

Вот полный код для обучения(тренировки) модели на **FER**-наборе данных:

# **HTML**

```
<html> <head>
         <title>Обучение модели - Обнаружение эмоций на лице в браузере с
помощью глубокого обучения с использованием библиотеки
TensorFlow.js</title>
         <script
src="https://cdn.jsdelivr.net/npm/@tensorflow/tfjs@2.4.0/dist/tf.min.js"><
/script>
         <script
src="https://cdn.jsdelivr.net/npm/@tensorflow-models/face-landmarks-detect
ion@0.0.1/dist/face-landmarks-detection.js"></script>
         <script src="web/triangles.js"></script>
         <script src="web/fer2013.js"></script>
     </head>
     <body>
         <canvas id="output"></canvas>
         <img id="image" style="
             visibility: hidden;
             width: auto;
             height: auto;
            " />
         <h1 id="status">Загрузка/Loading...</h1>
         <script>
         function setText( text ) {
             document.getElementById( "status" ).innerText = text;
         }
         async function setImage( url ) {
             return new Promise( res => {
                 let image = document.getElementById( "image" );
                 image.src = url;
                image.onload = () => {
                     res();
                 };
             });
         }
         function shuffleArray( array ) {
            for( let i = array.length - 1; i > 0; i-- ) {
                const j = Math.float( Math.random() * ( i + 1 ) );
                [array[i], array[j] ] = [array[j], array[i];
```

```
 }
        }
       function drawLine( ctx, x1, y1, x2, y2, scale = 1 ) {
            ctx.beginPath();
            ctx.moveTo( x1 * scale, y1 * scale );
            ctx.lineTo( x2 * scale, y2 * scale );
            ctx.stroke();
        }
       function drawTriangle( ctx, x1, y1, x2, y2, x3, y3, scale = 1) {
            ctx.beginPath();
            ctx.moveTo( x1 * scale, y1 * scale );
            ctx.lineTo( x2 * scale, y2 * scale );
            ctx.lineTo( x3 * scale, y3 * scale );
            ctx.lineTo( x1 * scale, y1 * scale );
            ctx.stroke();
        }
       const OUTPUT SIZE = 500;
        // ["сердитый", "отвращение", "страх", "счастливый",
        // "нейтральный", "печальный", "удивление"];
        // const emotions = [ "angry", "disgust", "fear",
        // "happy", "neutral", "sad", "surprise" ];
        ! ! const emotions = [ "сердитый(angry)", "отвращение(disgust)",
         "страх(fear)", "счастливый(happy)", "нейтральный(neutral)",
        ! ! "печальный(sad)", "удивление(surprise)" ];
       let ferData = [];
        let setIndex = 0;
        let trainingData = [];
        let output = null;
       let model = null; function emotionToArray( emotion ) {
            let array = [];
            for( let i = 0; i < emotions.length; i++ ) {
                array. push( emotion === emotions[ i ] ? 1 : 0 );
 }
            return array;
        }
        async function trainNet() {
            let inputs = trainingData.map(x \Rightarrow x.input);
             let outputs =
                 trainingDatamap( x =& emotionToArray( x.output ) );
             // Определите модель с несколькими скрытыми слоями
             // Define our model with several hidden layers
```

```
const model = tf.\nsequential();
             model.add(tf.layers.dense( { units: 100, activation: "relu",
                              inputShape: [ inputS] ) );
            model.add(tf.layers.dense( 
                              { units: 100, activation: "relu" } ) );
            model.add(tf.layers.dense(
                      { units: 100, activation: "relu" } ) );
             model.add(tf.layers.dense( {
                 units: emotions.length,
                 kernelInitializer: 'varianceScaling',
                 useBias: false,
                 activation: "softmax"
             } ) );
            model.compile({
                 optimizer: "adam",
                 loss: "categoricalCrossentropy",
                 metrics: "acc"
             });
            const xs = tf.\text{stack( inputs .map( x => tf.tensor1d(x ) ) );
            const ys = tf.\text{stack( outputs.map( x => tf.tensor1d(x ) ) )}; await model.fit( xs, ys, {
                 epochs: 1000,
                 shuffle: true,
                 callbacks: {
                     onEpochEnd: ( epoch, logs ) => {
                       !!!!! setText( `Обучение(тренировка)/Training...
                                  !!!!!!!! Итерация(эпоха)/Epoch #${epoch}
                                   (${logs.acc.toFixed( 3 )})` );
                 console.log( "Итерация(эпоха)/Epoch #", epoch, logs );
 }
 }
             } );
             // Загрузите обученную(натренированную) модель
             // Download the trained model
             const saveResult = await model.save( "downloads://facemo" );
         async function trackFace() {
            // Отслеживание для быстрого обучения
            // только на 200 изображениях
            // Fast train on just 200 of the images
             if( setIndex >= 200 ) {//ferData.length ) {
                 setText( "Завершено!/Finished!" );
                 trainNet();
                 return;
 }
             // Установить следующее изображение для обучения(тренировки)
            // Set to the next training image
```
}

```
await setImage( ferData[ setIndex ].file );
             const image = document.getElementById( "image" );
             const faces = await model.estimateFaces( {
                 input: image,
                 returnTensors: false,
                 flipHorizontal: false,
             });
             output.drawImage(
                 image,
                 0, 0, image.width, image.height,
                0, 0, OUTPUT SIZE, OUTPUT SIZE
             );
            const scale = OUTPUT SIZE / image.width;
             faces.forEach( face => {
                 // Рисуем ограничивающий прямоугольник вокруг лица
                 // Draw the bounding box
                const x1 = face.boundingBox.topLeft[ 0 ];const y1 = face.boundingBox.topLeft[ 1 ];const x2 = face.boundingBox.bottomRight[ 0 ];
                const y2 = face.boundingBox.bottomRight[ 1 ];
                const bWidth = x2 - x1;
                const bHeight = y2 - y1;
                drawLine( output, x1, y1, x2, y1, scale );
                drawLine( output, x2, y1, x2, y2, scale );
                drawLine( output, x1, y2, x2, y2, scale );
                 drawLine( output, x1, y1, x1, y2, scale );
                 // Рисуем мешь лица
                 // Draw the face mesh
                 const keypoints = face.scaledMesh;
                for( let i = 0; i < FaceTriangles.length / 3; i++ ) {
                    let pointA = keypoints[ FaceTriangles[ i * 3 ] ];
                    let pointB = keypoints[ FaceTriangles[ i * 3 + 1 ] ];
                    let pointC = keypoints[ FaceTriangles[ i * 3 + 2 ] ];
                     drawTriangle( output, pointA[ 0 ], pointA[ 1 ], 
                                  pointB[ 0 ], pointB[ 1 ], pointC[ 0 ],
                                  pointC[ 1 ], scale );
 }
                 // Добавьте только нос, щеки, глаза, брови и рот
                 // Add just the nose, cheeks, eyes, eyebrows & mouth
                 const features = [
                    "noseTip",
                    "leftCheek",
                    "rightCheek",
                    "leftEyeLower1", "leftEyeUpper1",
                    "rightEyeLower1", "rightEyeUpper1",
                    "leftEyebrowLower", //"leftEyebrowUpper",
                    "rightEyebrowLower", //"rightEyebrowUpper",
```

```
 "lipsLowerInner", //"lipsLowerOuter",
                    "lipsUpperInner", //"lipsUpperOuter",
 ];
                 let points = [];
                 features.forEach( feature => {
                     face.annotations[ feature ].forEach( x => {
                        points.push( (x[ 0 ] - x1 ) / bWidth );
                        points.push( (x[ 1 ] - y1 ) / bHeight );
                     });
                 });
                 // Только захватите лица, в которых уверены
                 // Only grab the faces that are confident
                 if( face.faceInViewConfidence > 0.9 ) {
                     trainingData.push({
                         input: points,
                         output: ferData[ setIndex ].emotion,
                     });
 }
             });
             setText( `${setIndex + 1}. Уверенность отслеживания лица/
                     Face Tracking Confidence:
                     ${face.faceInViewConfidence.toFixed( 3 )} -
                     ${ferData[ setIndex ].emotion}` );
             setIndex++;
             requestAnimationFrame( trackFace );
         }
        (\text{async}() \Rightarrow // Получите FER-2013-данные с локального веб-сервера
             // https://www.kaggle.com/msambare/fer2013
             // Данные могут быть загружены с Kaggle и
             // помещены в каталог "web/fer2013"
             // Получите самое малое число примеров
             // всех категорий эмоций
             // Get FER-2013 data from the local web server
             // https://www.kaggle.com/msambare/fer2013
             // The data can be downloaded from Kaggle and
             // placed inside the "web/fer2013" folder
             // Get the lowest number of samples out
             // of all emotion categories
             const minSamples = Math.min( ...Object.keys( fer2013 ).map(
                          em => fer2013[ em ].length ) );
             Object.keys( fer2013 ).forEach( em => {
                shuffleArray( fer2013[ em ] );
                for( let i = 0; i < minSamples; i++ ) {
                     ferData.push({
                         emotion: em,
                         file: fer2013[ em ][ i ]
                     });
 }
```

```
 });
             shuffleArray( ferData );
             let canvas = document.getElementById( "output" );
             canvas.width = OUTPUT_SIZE;
             canvas.height = OUTPUT_SIZE;
             output = canvas.getContext( "2d" );
             output.translate( canvas.width, 0 );
             output.scale( -1, 1 ); // Зеркалируем
             output.fillStyle = "#fdffb6";
             output.strokeStyle = "#fdffb6";
             output.lineWidth = 2;
             // Загрузка модели обнаружения признаков лица
             // Load Face Landmarks Detection
             model = await faceLandmarksDetection.load(
                  faceLandmarksDetection.SupportedPackages.mediapipeFacemesh
             );
             setText( "Загружено!/Loaded!" );
             trackFace();
         })();
         </script>
     </body>
</html>
```
# **Часть 2: Выполнение модели «Обнаружение эмоций на лице»(«Facial Emotion Detection»)**

Мы сделали почти все. Выполнение модели детектора эмоции на лице более просто, чем ее обучение. На этой веб-странице мы собираемся загрузить обученную(натренированную) **TensorFlow**-модель и протестировать ее на случайных лицах из **FER**-набора данных.

Мы можем модель обнаружения эмоции на лице загрузить в глобальную переменную прямо под кодом загрузки модели **«Обнаружение признаков лица»(«Face Landmarks Detection»)**. Если в **Части 1** статьи вы обучили(натренировали) свою собственную модель, то можете обновить путь, чтобы он соответствовал месту, где вы сохранили свою модель.

## **JavaScript**

```
let emotionModel = null;
(\text{async}() \Rightarrow ...
     // Загрузка модели обнаружения признаков лица
     // Load Face Landmarks Detection
     model = await faceLandmarksDetection.load(
         faceLandmarksDetection.SupportedPackages.mediapipeFacemesh
     );
     // Загрузка модели обнаружения эмоций на лице
     // Load Emotion Detection
     emotionModel = await tf.loadLayersModel( 'web/model/facemo.json' );
     ...
\})();
```
После этого мы можем написать функцию выполнения модели на основе введенных **ключевых лицевых точек(key facial points)** и возвращающую название **обнаруженной эмоции(detected emotion)**:

## **JavaScript**

```
async function predictEmotion( points ) {
    let result = tf.tidy( ) \Rightarrow {
         const xs = tf.stack( [ tf.tensor1d( points ) ] );
         return emotionModel.predict( xs );
     });
    let prediction = await .data();
     result.dispose();
     // Получите индекс максимального значения
     // Get the index of the maximum value
    let id = prediction.indexOf( Math.max( ...prediction ) );
     return emotions[ id ];
}
```
Чтобы было приятно просматривать тесты, мы можем сделать паузу с ожиданием в несколько секунд между тестовыми изображениями, и для этого создадим функцию утилиты ожидания:

```
function wait( ms ) {
     return new Promise( res => setTimeout( res, ms ) );
```
Теперь, чтобы задействовать утилиту, мы можем взять **ключевые точки отслеженного лица(key points of the tracked face)**, масштабировать их относительно ограничивающего прямоугольника, для подготовки в качестве входных данных, и выполнить **прогноз эмоции(emotion prediction)**  и показать **ожидаемый результат(expected result)** по сравнению с **обнаруженным результатом(detected result)**, с паузой в **2** секунды между изображениями.

#### **JavaScript**

```
async function trackFace() {
     ...
     let points = null;
     faces.forEach( face => {
         ...
          // Добавьте только нос, щеки, глаза, брови и рот
          // Add just the nose, cheeks, eyes, eyebrows & mouth
         const features = [
              "noseTip",
             "leftCheek",
              "rightCheek",
              "leftEyeLower1", "leftEyeUpper1",
             "rightEyeLower1", "rightEyeUpper1",
              "leftEyebrowLower", //"leftEyebrowUpper",
              "rightEyebrowLower", //"rightEyebrowUpper",
              "lipsLowerInner", //"lipsLowerOuter",
              "lipsUpperInner", //"lipsUpperOuter",
         ];
         points = [];
         features.forEach( feature => {
             face.annotations[ feature ].forEach( x => {
                  points.push( ( x[ 0 ] - x1 ) / bWidth );
                  points.push( ( x[ 1 ] - y1 ) / bHeight );
             });
         });
     });
     if( points ) {
         let emotion = await predictEmotion( points );
```
}

```
 // Перевод, далее: закомментирован исходный код и
     // добавлен код с руссификацией названий эмоций 
    // setText( \sqrt{s}{setIndex + 1}.
    // Expected: \oint{ferData<sub>[</sub> setIndex ].emotion} vs.
    // ${emotion};
      let cur_emotion = ferData[ setIndex ].emotion
      let rus_eng_cur_emotion = cur_emotion
 if ( cur_emotion == "angry" ){ rus_eng_cur_emotion =
                            "сердитый(angry)" }
 else if ( cur_emotion == "disgust" ){ rus_eng_cur_emotion =
                            "отвращение(disgust)" }
 else if ( cur_emotion == "fear" ) { rus_eng_cur_emotion =
                            "страх(fear)" }
 else if ( cur_emotion == "happy" ) { rus_eng_cur_emotion =
                            "счастливый(happy)" }
 else if ( cur_emotion == "neutral" ) { rus_eng_cur_emotion =
                            "нейтральный(neutral)" }
 else if ( cur_emotion == "sad" ) { rus_eng_cur_emotion =
                            "печальный(sad)" }
 else if ( cur_emotion == "surprise" ) {rus_eng_cur_emotion =
                            "удивление(surprise)" }
 setText( `${setIndex + 1}. Ожидаемо: ${rus_eng_cur_emotion} vs.
                                        ${emotion}` );
 }
 else {
     setText( "No Face" );
 }
 setIndex++;
 await wait( 2000 );
 requestAnimationFrame( trackFace );
```
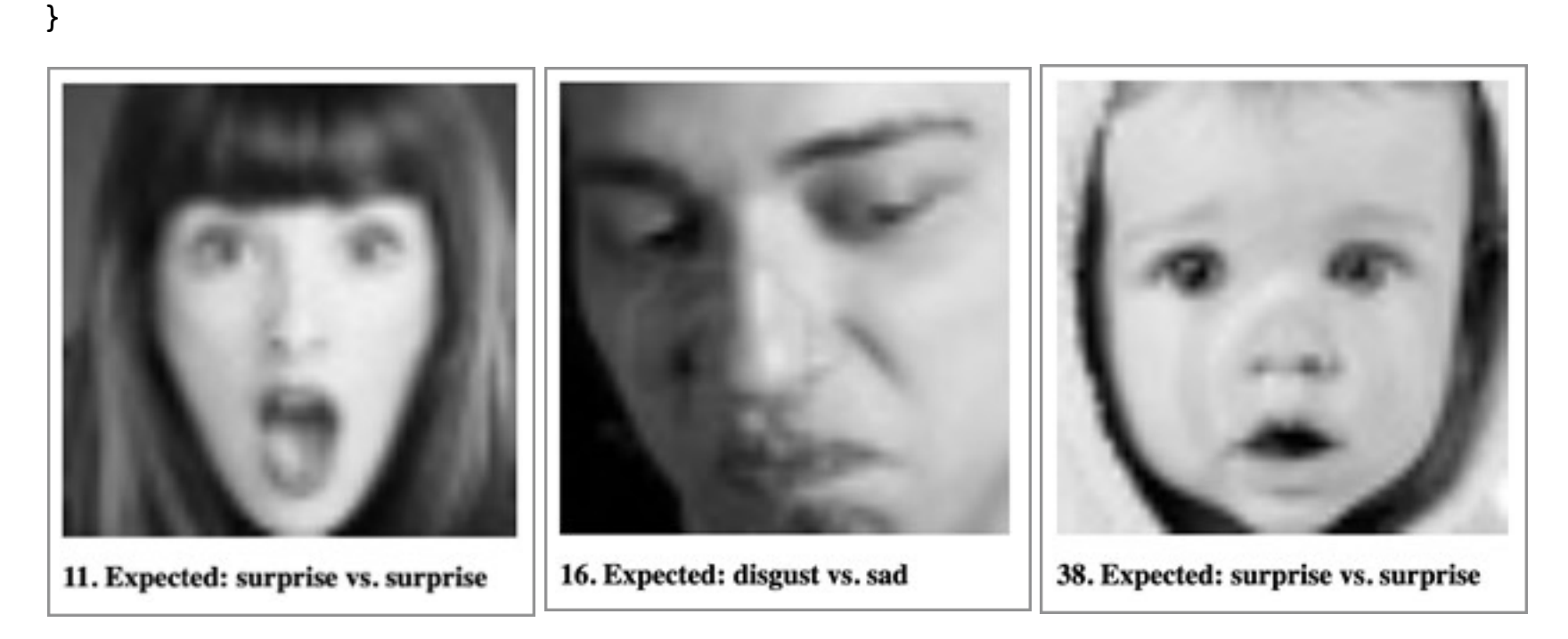

(надпись под левым снимком экрана **11.Ожидаемо: удивление по сравнению с удивлением(11.Expected: surprise vs. surprise)**

(надпись под средним снимком экрана **16.Ожидаемо: отвращение по сравнению с печалью(16.Expected: disgust vs. sad)**

(надпись под правым снимком экрана **38.Ожидаемо: удивление по сравнению с удивлением(38.Expected: surprise vs. surprise)**

Все готово! Наш код должен начать **предсказывать эмоции(predicting the emotions)** на **FER**-изображениях, чтобы соответствовать **ожидаемой эмоции(expected emotion)**. Попробуйте код и посмотрите, как он выполняется.

# **Часть 2: Финишная черта**

Посмотрите на полный код, для выполнения обученной(натренированной) модели на изображениях **FER**-набора данных:

#### **HTML**

```
<html> <head>
         <title>Выполнение модели - Обнаружение эмоций на лице в браузере с
помощью глубокого обучения с использованием библиотеки
TensorFlow.js</title>
         <script
src="https://cdn.jsdelivr.net/npm/@tensorflow/tfjs@2.4.0/dist/tf.min.js"><
/script>
         <script
src="https://cdn.jsdelivr.net/npm/@tensorflow-models/face-landmarks-detect
ion@0.0.1/dist/face-landmarks-detection.js"></script>
         <script src="web/fer2013.js"></script>
     </head>
     <body>
         <canvas id="output"></canvas>
         <img id="image" style="
             visibility: hidden;
             width: auto;
             height: auto;
            " />
         <h1 id="status">Загрузка/Loading...</h1>
         <script>
         function setText( text ) {
             document.getElementById( "status" ).innerText = text;
 }
```

```
 async function setImage( url ) {
            return new Promise( res => {
                 let image = document.getElementById( "image" );
                 image.src = url;
                image.onload = () => {
                     res();
                };
            });
        }
        function shuffleArray( array ) {
           for( let i = array.length - 1; i > 0; i-- ) {
               const j = Math.float( Math.random() * ( i + 1 ) );
                [array[i], array[j] ] = [array[j], array[i];
 }
        }
       function drawLine( ctx, x1, y1, x2, y2, scale = 1 ) {
            ctx.beginPath();
            ctx.moveTo( x1 * scale, y1 * scale );
            ctx.lineTo( x2 * scale, y2 * scale );
            ctx.stroke();
        }
       function drawTriangle( ctx, x1, y1, x2, y2, x3, y3, scale = 1) {
            ctx.beginPath();
            ctx.moveTo( x1 * scale, y1 * scale );
            ctx.lineTo( x2 * scale, y2 * scale );
            ctx.lineTo( x3 * scale, y3 * scale );
            ctx.lineTo( x1 * scale, y1 * scale );
            ctx.stroke();
        }
        function wait( ms ) {
            return new Promise( res => setTimeout( res, ms ) );
        }
        const OUTPUT_SIZE = 500;
        // ["сердитый", "отвращение", "страх", "счастливый",
         // "нейтральный", "печальный", "удивление"];
        // const emotions = [ "angry", "disgust", "fear",
        // "happy", "neutral", "sad", "surprise" ];
        ! ! const emotions = [ "сердитый(angry)", "отвращение(disgust)",
         "страх(fear)", "счастливый(happy)", "нейтральный(neutral)",
        ! ! "печальный(sad)", "удивление(surprise)" ];
       let ferData = [1; let setIndex = 0;
       let emotionModel = null;
```

```
let output = null;
let model = null; async function predictEmotion( points ) {
    let result = tf.tidy( ) => {
        const xs = tf.\text{stack}( [ tf.tensor1d ( points ) ] );
         return emotionModel.predict( xs );
     });
    let prediction = await result.data();
     result.dispose();
     // Получите индекс максимального значения
    // Get the index of the maximum value
    let id = prediction.indexOf( Math.max( ...prediction ) );
     return emotions[ id ];
 }
 async function trackFace() {
     // Установить следующее изображение для обучения(тренировки)
    // Set to the next training image
    await setImage( ferData[ setIndex ].file );
     const image = document.getElementById( "image" );
     const faces = await model.estimateFaces( {
         input: image,
         returnTensors: false,
         flipHorizontal: false,
     });
     output.drawImage(
         image,
         0, 0, image.width, image.height,
         0, 0, OUTPUT_SIZE, OUTPUT_SIZE
     );
     const scale = OUTPUT_SIZE / image.width;
     let points = null;
     faces.forEach( face => {
         // Рисуем мешь лица
         // Draw the face mesh
        const x1 = face.boundingBox.topLeft[ 0 ];const y1 = face.boundingBox.topLeft[ 1 ];const x2 = face.boundingBox.bottomRight[ 0 ];
        const y2 = face.boundingBox.bottomRight[ 1 ];
        const bWidth = x2 - x1;
        const bHeight = y2 - y1;
        drawLine( output, x1, y1, x2, y1, scale );
         drawLine( output, x2, y1, x2, y2, scale );
        drawLine( output, x1, y2, x2, y2, scale );
         drawLine( output, x1, y1, x1, y2, scale );
         // Добавьте только нос, щеки, глаза, брови и рот
         // Add just the nose, cheeks, eyes, eyebrows & mouth
```

```
 const features = [
                     "noseTip",
                    "leftCheek",
                    "rightCheek",
                    "leftEyeLower1", "leftEyeUpper1",
                    "rightEyeLower1", "rightEyeUpper1",
                    "leftEyebrowLower", //"leftEyebrowUpper",
                    "rightEyebrowLower", //"rightEyebrowUpper",
                    "lipsLowerInner", //"lipsLowerOuter",
                    "lipsUpperInner", //"lipsUpperOuter",
 ];
               points = [];
                 features.forEach( feature => {
                     face.annotations[ feature ].forEach( x => {
                        points.push( (x[ 0 ] - x1 ) / bWidth );
                        points.push( (x[ 1 ] - y1 ) / bHeight );
                     });
                 });
            });
            if( points ) {
                let emotion = await predictEmotion( points );
         // Перевод, далее: закомментирован исходный код и
         // добавлен код с руссификацией названий эмоций 
        // setText(\sqrt{s}{setIndex + 1}.
        // Expected: \oint{ferData[ setIndex ].emotion} vs.
        // ${emotion};
         let cur_emotion = ferData[ setIndex ].emotion
          let rus_eng_cur_emotion = cur_emotion
     if ( cur_emotion == "angry" ){ rus_eng_cur_emotion =
                               "сердитый(angry)" }
     else if ( cur_emotion == "disgust" ){ rus_eng_cur_emotion =
                               "отвращение(disgust)" }
    else if ( cur_emotion == "fear" ) { rus_eng_cur_emotion =
                               "страх(fear)" }
    else if ( cur_emotion == "happy" ) { rus_eng_cur_emotion =
                              "счастливый(happy)" }
    else if ( cur_emotion == "neutral" ) { rus_eng_cur_emotion =
                               "нейтральный(neutral)" }
    else if ( cur_emotion == "sad" ) { rus_eng_cur_emotion =
                               "печальный(sad)" }
    else if ( cur_emotion == "surprise" ) {rus_eng_cur_emotion =
                               "удивление(surprise)" }
    setText( `${setIndex + 1}. Ожидаемо: ${rus_eng_cur_emotion} vs.
                                          ${emotion}` );
 }
            else {
                 setText( "Не лицо/No Face" );
 }
            setIndex++;
```

```
 await wait( 2000 );
             requestAnimationFrame( trackFace );
         }
        (\text{async}() \Rightarrow // Получите FER-2013-данные с локального веб-сервера
             // https://www.kaggle.com/msambare/fer2013
             // Данные могут быть загружены с Kaggle и
              // помещены в каталог "web/fer2013"
             // Получите самое малое число примеров
             // всех категорий эмоций
             // Get FER-2013 data from the local web server
              // https://www.kaggle.com/msambare/fer2013
              // The data can be downloaded from Kaggle and
             // placed inside the "web/fer2013" folder
              // Get the lowest number of samples out
             // of all emotion categories
             const minSamples = Math.min( ...Object.keys( fer2013 ).map(
                      em => fer2013[ em ].length ) );
             Object.keys( fer2013 ).forEach( em => {
                shuffleArray( fer2013[ em ] );
                for( let i = 0; i < minSamples; i++ ) {
                     ferData.push({
                         emotion: em,
                         file: fer2013[ em ][ i ]
                     });
 }
             });
             shuffleArray( ferData );
             let canvas = document.getElementById( "output" );
             canvas.width = OUTPUT_SIZE;
             canvas.height = OUTPUT_SIZE;
             output = canvas.getContext( "2d" );
             output.translate( canvas.width, 0 );
             output.scale( -1, 1 ); // Зеркалируем
             output.fillStyle = "#fdffb6";
             output.strokeStyle = "#fdffb6";
             output.lineWidth = 2;
             // Загрузка модели обнаружения признаков лица
             // Load Face Landmarks Detection
             model = await faceLandmarksDetection.load(
                 faceLandmarksDetection.SupportedPackages.mediapipeFacemesh
             );
             // Загрузка модели обнаружения эмоций на лице
            // Load Emotion Detection
            emotionModel = await tf.loadLayerModel('web/model/facemo.json' );
             setText( "Загружено/Loaded!" );
```

```
 trackFace();
          })();
          </script>
     </body>
</html>
```
# **Что далее? Можно ли с помощью этой модели обнаружить эмоции на нашем лице?**

В этой статье мы выходные данные **TensorFlow**-модели **«Обнаружение признаков лица»(«Face Landmarks Detection»)** скомбинировали с независимым набором данных, чтобы сгенерировать новую модель, которая может извлечь и предсказать больше информации из изображения, чем прежде. Реальным тестированием этой модели должно было бы быть предсказание эмоции на любом лице.

Давайте перейдем к следующей статье из этой серии статей, в которой мы будем использовать живое видео из веб-камеры нашего лица и посмотрим , сможет ли модель реагировать на наши выражения лица в режиме реального времени.

Эта статья является статьей из серии статей **Фильтры искусственного интеллекта лица в браузере(AI Face Filters in the Browser)**.